# **iconBIT HDM33HDMI**

## **User Manual**

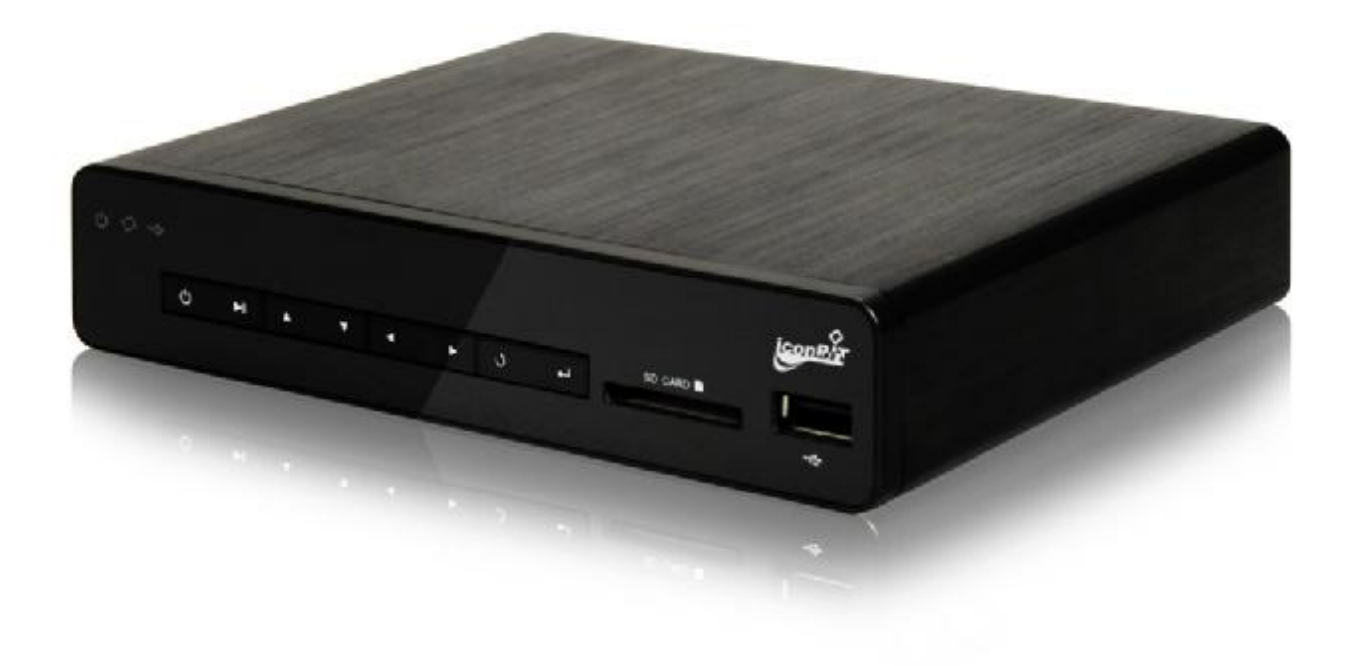

### **Table of contents**

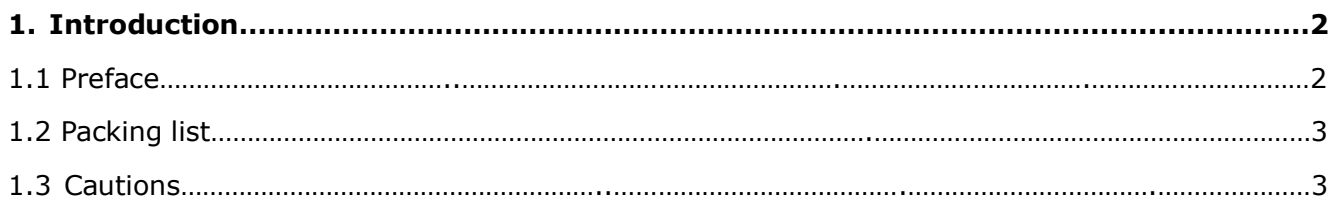

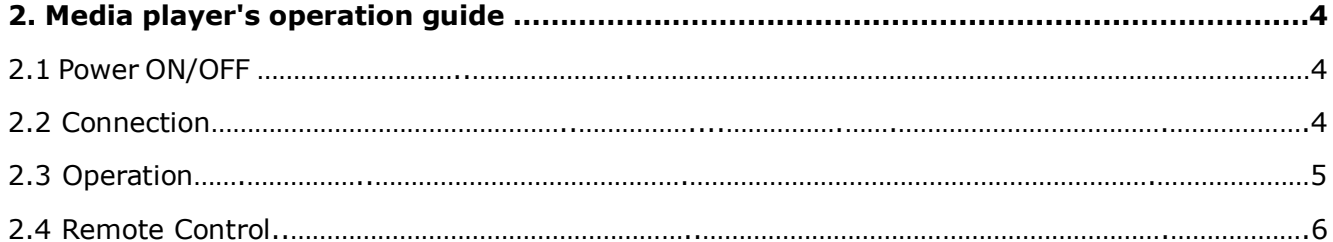

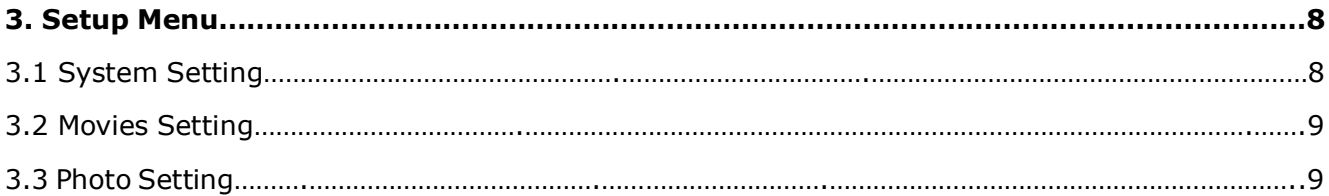

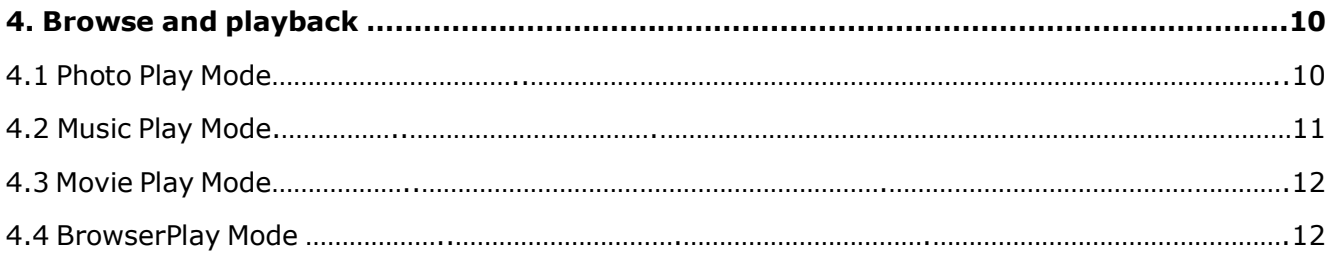

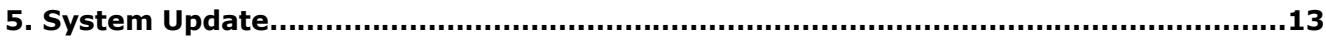

#### **1. Introduction**

#### **1.1. Preface**

Thank you very much for purchasing iconBIT HDM33HDMI. We hope you will enjoy using it as a great home entertainment partner. This player has the following functionality.

#### **A/V Output**

- · HDMI V1.3 for high-definition video and digital audio
- · Composite video and stereo audio for analog audio-visual connection
- · S/PDIF optical/coaxial interface for high-fidelity digital audio
- · Adjustable video output resolution (NTSC, PAL, 480p, 576p, 720p, 1080i, 1080p)

#### **Multimedia Playback**

- · Supports major audio, video and image file formats (1080p HD video decoding)
- · Movie format: AVI/MKV/TS/TP/TRP/M2TS/MPG/MP4/M4V/MOV/VOB/ISO/IFO/DAT/ WMV/ASF/RM/RMVB/FLV
- · Music format: MP3/OGG/WMA/WAV/AAC/FLAC
- · Photo format: HD JPEG/BMP/GIF/TIF/PNG
- Photo slide show with background music

#### **USB 2.0 Support**

· USB HOST port (for USB storage devices)

#### **SD/MMC Card Support**

· SD/MMC Card Interface

**Note**: All the information contained in this manual was correct at the time of publication. However, as our engineers are always updating and improving the product, your device's software may have a slightly different appearance or modified functionality than presented in this manual.

#### **1.2. Packing List**

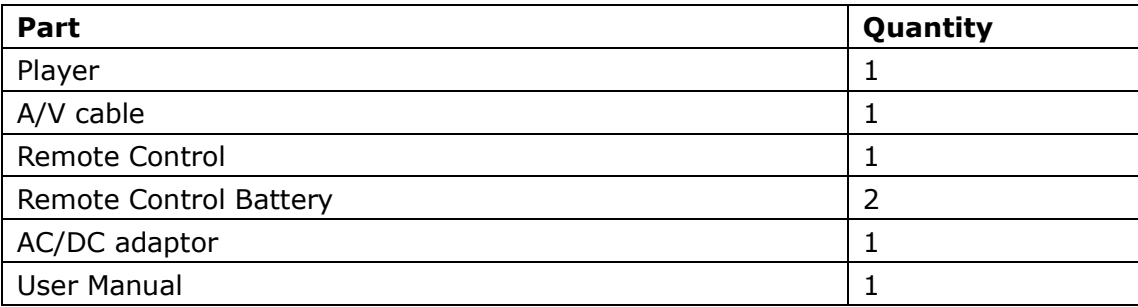

#### **Note**:

The actual contents in the package might be different from the packing list in this manual.

#### **1.3. Cautions**

This player's design and manufacture has your safety in mind. In order to safely and effectively use this player, please read the following before usage.

#### **Usage Cautions**

User should not modify this player. If commercial hard disk is being used, the environmental temperature should be within  $+5^{\circ}$ C ~ +35°C.

#### **Power**

The player's power voltage: DC 5.5V.

When using this player, please connect the supplied AC adapter or AC adapter cable to the player's power jack. When placing the adapter cable, make sure it can not get damaged or be subject to pressure. To reduce the risk of electric shock, unplug the adapter first before cleaning it. Never connect the adapter to the player in a humid or dusty area. Do not replace the adapter or cable's wire or connector.

#### **Radio Interference**

- If not properly shielded, almost all electronic devices will get radio interference. Under some conditions, your player might get interference.

- The design of this player has followed the FCC/CE standard, and has followed the following rules: (1) This player may not cause harmful interference;

(2) This player could accept some interference received including interference that may cause undesired operation.

#### **Repair**

If the player has a problem, you should take it to an appointed repair center and let the specialists do the repair, never repair the player yourself, you might damage the player or endanger yourself or your data.

#### **Disposing of the Player**

When you dispose of the player, be sure to dispose it appropriately. Some countries may regulate disposal of electrical device, please consult with your local authority.

#### **Others**

When using this player, please do not let the player come into contact with water or other liquid, if water is accidentally spilled on the player, please use a dry cloth to absorb the spillage.

Electronic products are vulnerable, when using please avoid shaking or hitting the player, and do not press the buttons too hard.

- Do not let the player come into contact with water or other liquid.

- Do not disassemble the player, repair the player or change the design of the player, any damage done will not be included in the repair policy.

- Do not press the buttons of the player too hard.

- Avoid hitting the player with hard object, avoid shaking the player, and stay away from magnetic fields.

- During electrostatic discharge and the strong electromagnetic field, the product will malfunction, then unplug the power cable and the product will return to normal performance next time it is powered on.

#### **2.1. Power ON/OFF**

#### **Power On**

After connecting the DC IN jack and press the power button on the rear panel, the player is on the standby mode. After press the "POWER" key on the front panel or on the RC, the power indicator will turn red to blue, the player will show the logo soon, and then enter the home screen.

#### **Power Off**

Press the power button on the front panel, the player will enter standby mode soon, and the power indicator will turn red, and then switch the "power" key on the rear panel on to off to cut off the power cord.

#### **2.2. Connection**

#### **Connecting the Power Supply**

(1) Connect the AC adaptor to the player's DC IN jack; (2) Plug in the AC adaptor to the power outlet. Note: DC: 5.5V, 3A

#### **Connecting the USB Device**

(1) Make sure that the player is powered on;

(2) Plug in the USB stick /USB HDD etc. to the USB HOST port.

#### **Connecting the Memory Card**

(1) Insert the memory card to the card slot properly;

(2) Insert the memory card according to the silkscreen which painted above the card slot.

#### **Connecting to a TV A/V OUT**

(1) Plug in the 3 color connector to the unit's A/V OUT jack;

(2) plug in the 3 color connector to the TV's A/V IN jack.

Also, you can use the audio output from the **Coaxial/Optical** OUT jack while using CVBS Video out. In this way, you can enjoy the content in the player on TV or other display devices.

#### **HDMI OUT**

(1) Plug in one connector on your HDMI cable to the player's HDMI jack;

(2) Plug in the other connector on your HDMI cable to the TV's HDMI jack.

In this way, you can have the highest quality video and audio via a single cable.

#### **Connecting to an Digital Amplifier**

(1) Follow the picture and plug in the RCA connector on your coaxial cable to the player's S/PDIF Coaxial jack. Or if you use optical fiber, please plug in the Toslink connector on your optical fiber to the player's S/PDIF Optical jack;

(2) Plug in the other connector on your coaxial cable or optical fiber to the digital audio device (digital amplifier or decoder).

**Note**: HDMI, Optical fiber and coaxial cable are not supplied.

#### **2.3. Operation**

#### **Front panel**

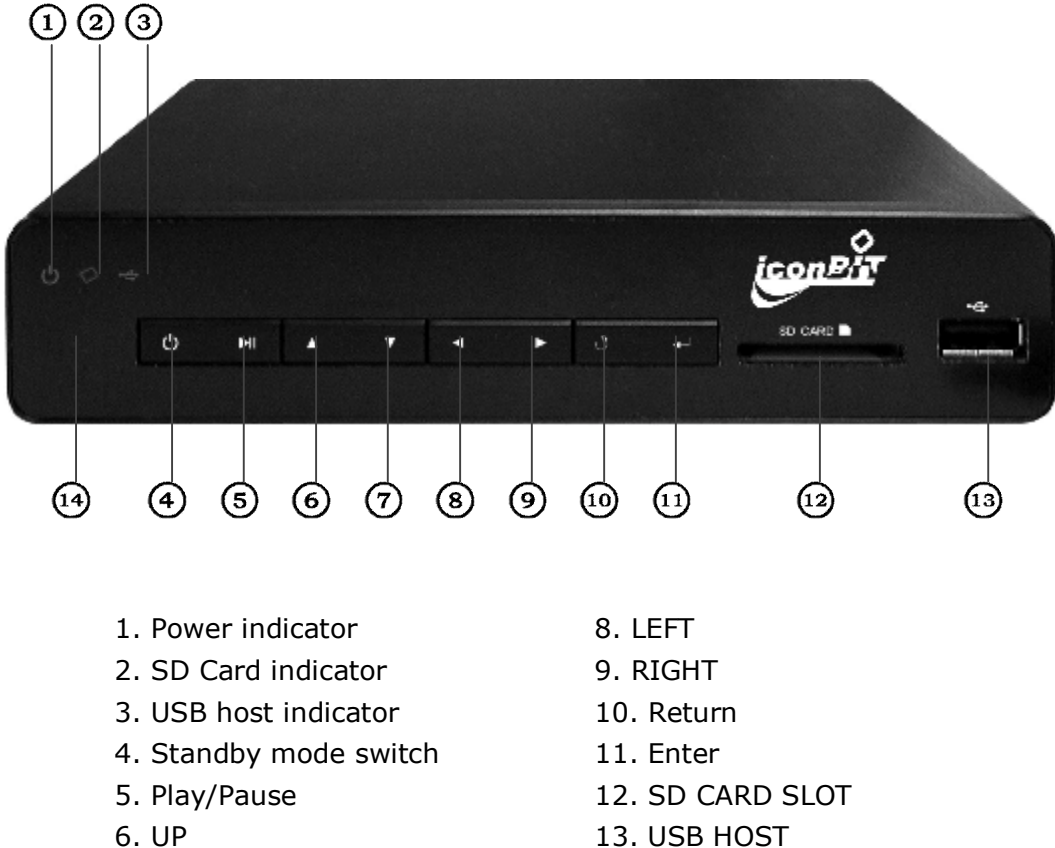

- 
- 7. DOWN 14. IR window

#### **Rear panel**

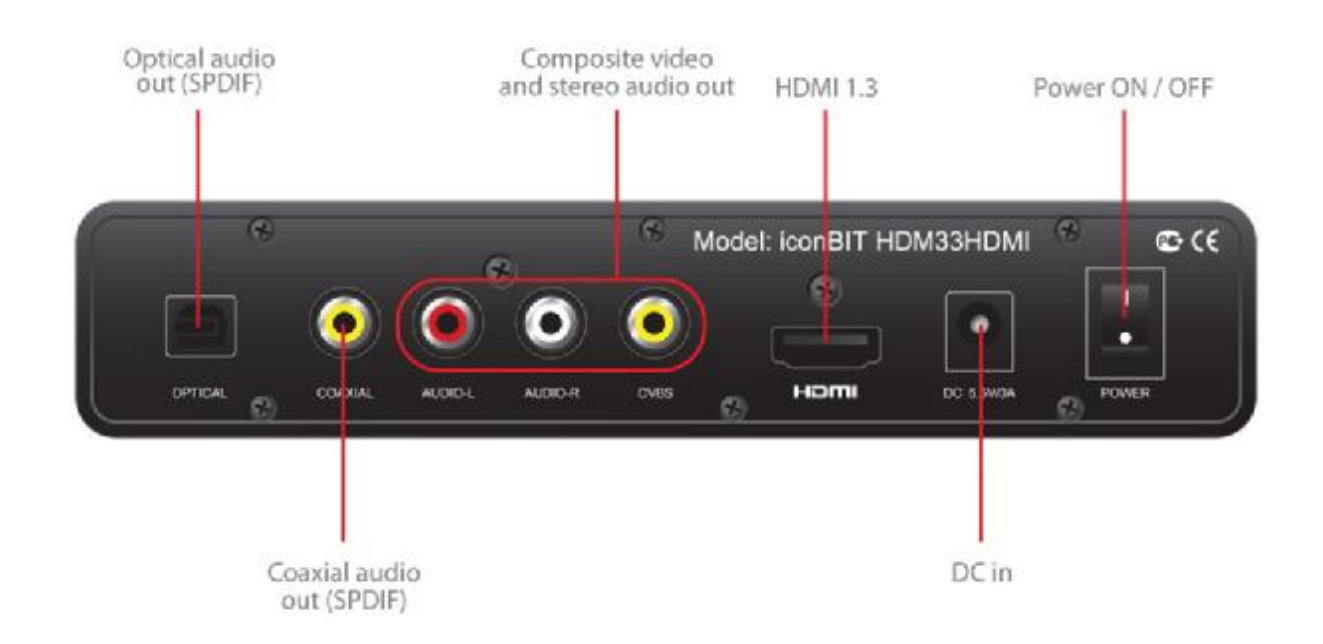

#### **2.4. Remote Control**

All procedures in this manual can be carried out using the remote control buttons. See the following for details on each button and its function:

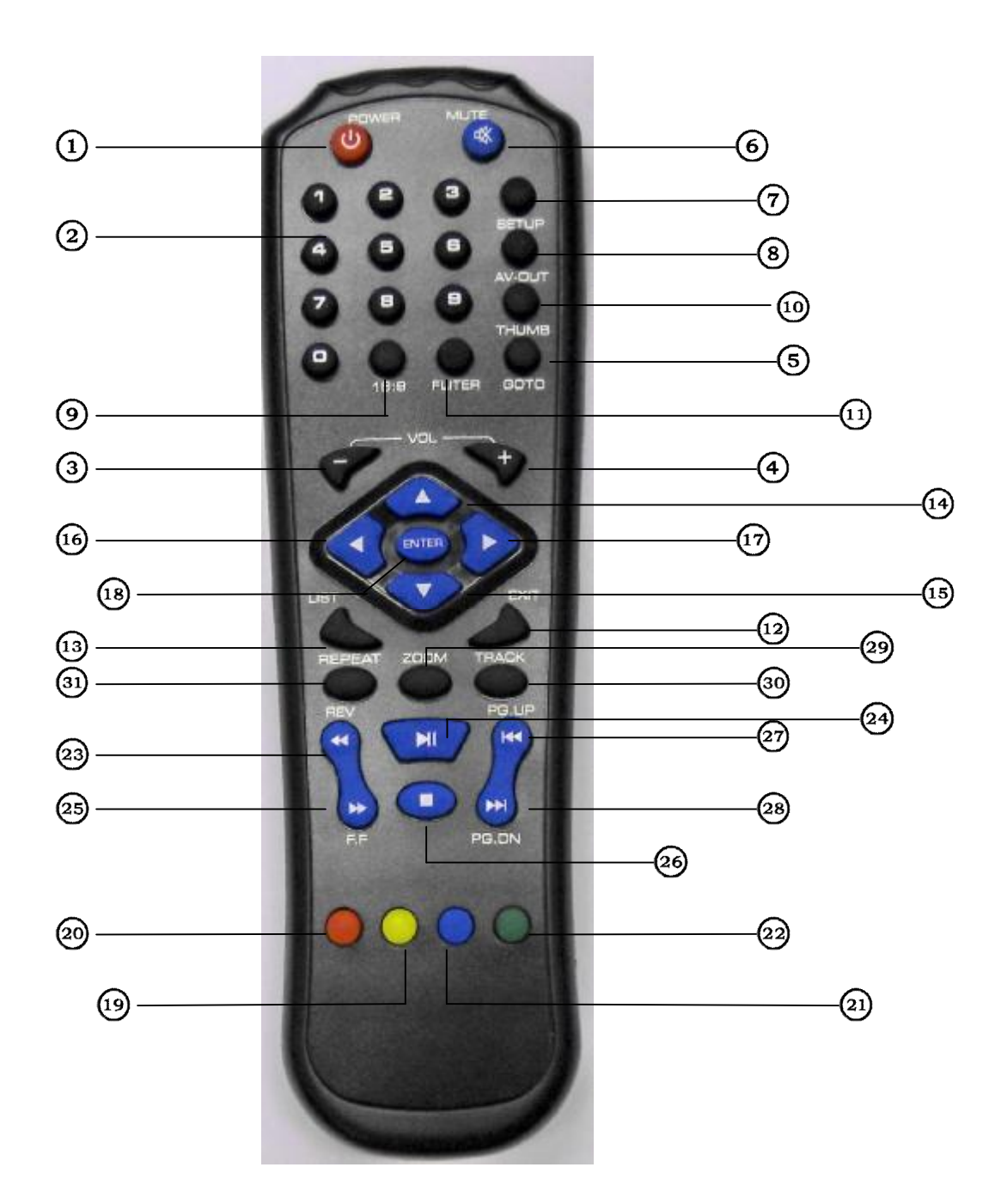

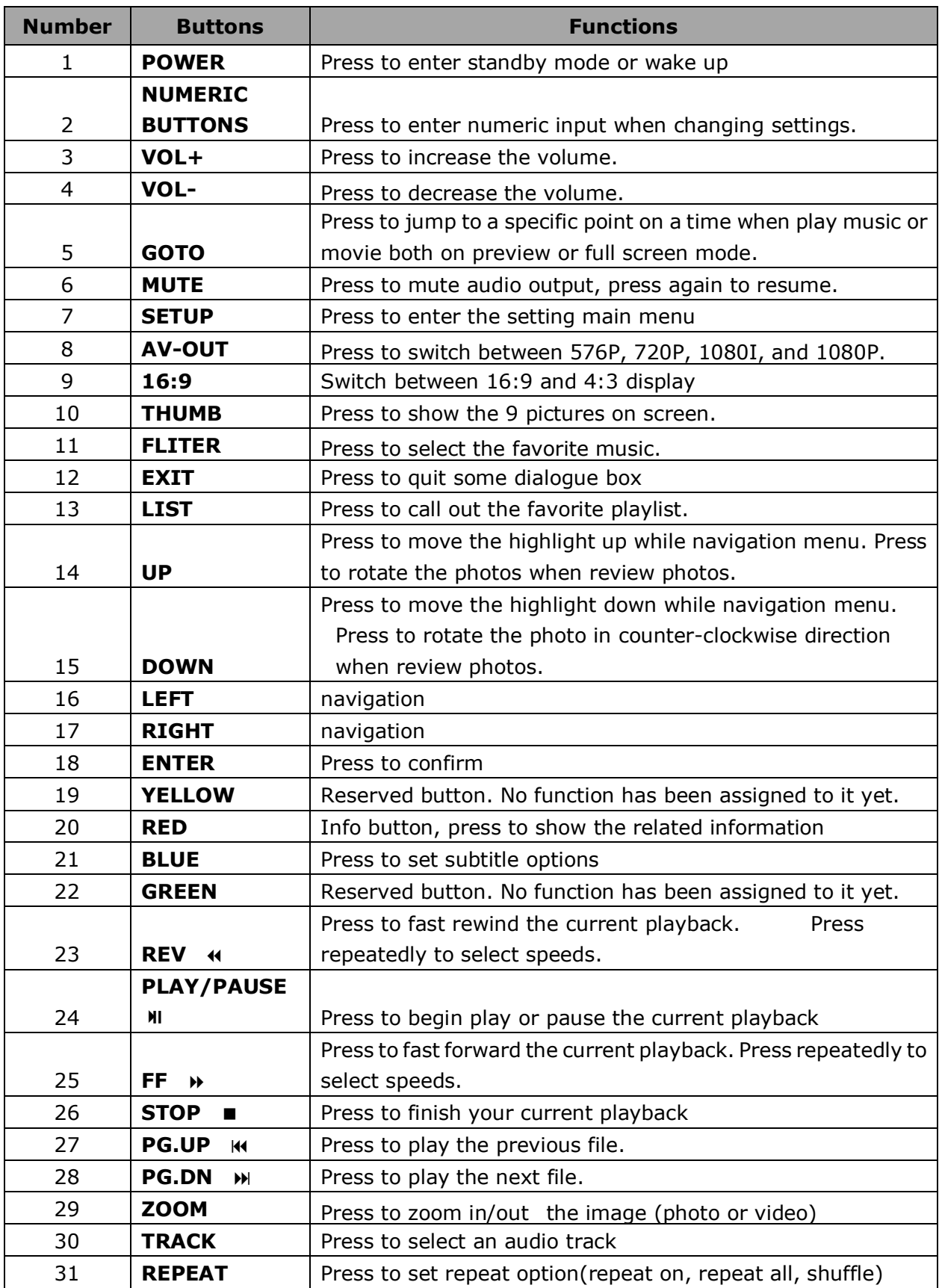

#### **3. Setup Menu**

Select "Setup" from the main menu or press "Setup" icon from remote control, access setup menu.

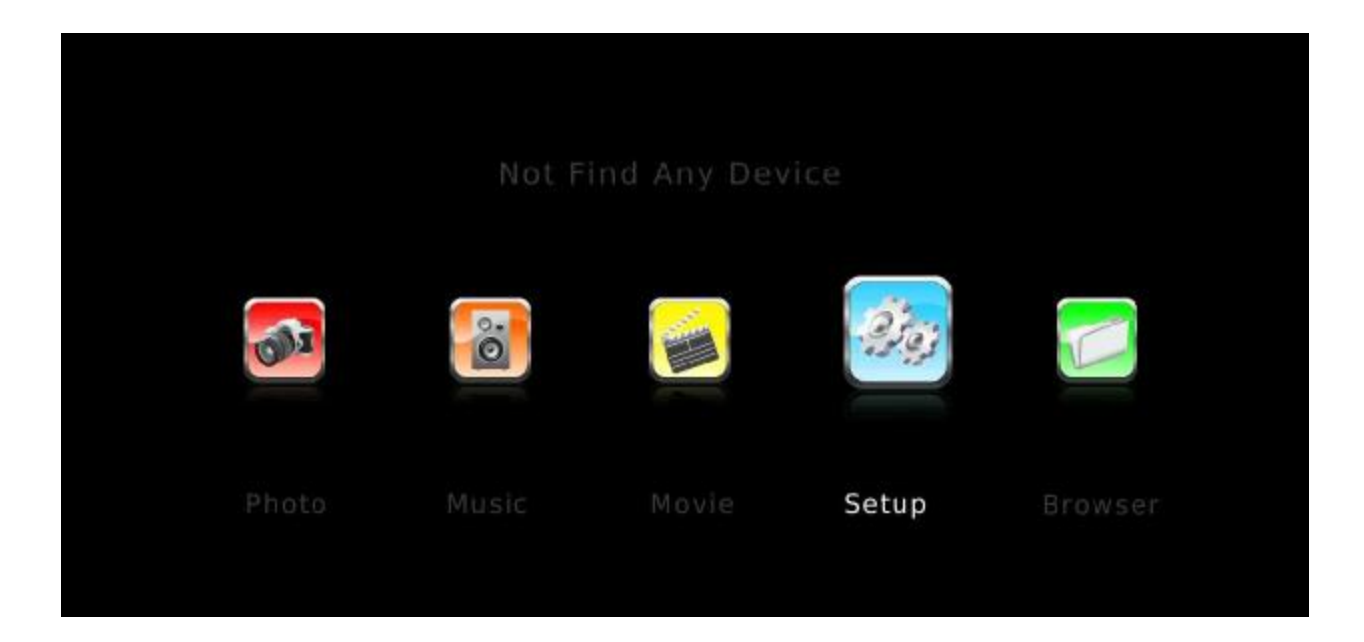

User can setting System/Movie/Photo here;

Select items with arrow button from remote control, press "OK" for confirm; Press "Return" to left menu for other items selection.

Press "Setup" or "Return" to exit setting menu.

#### **3.1. System setting**

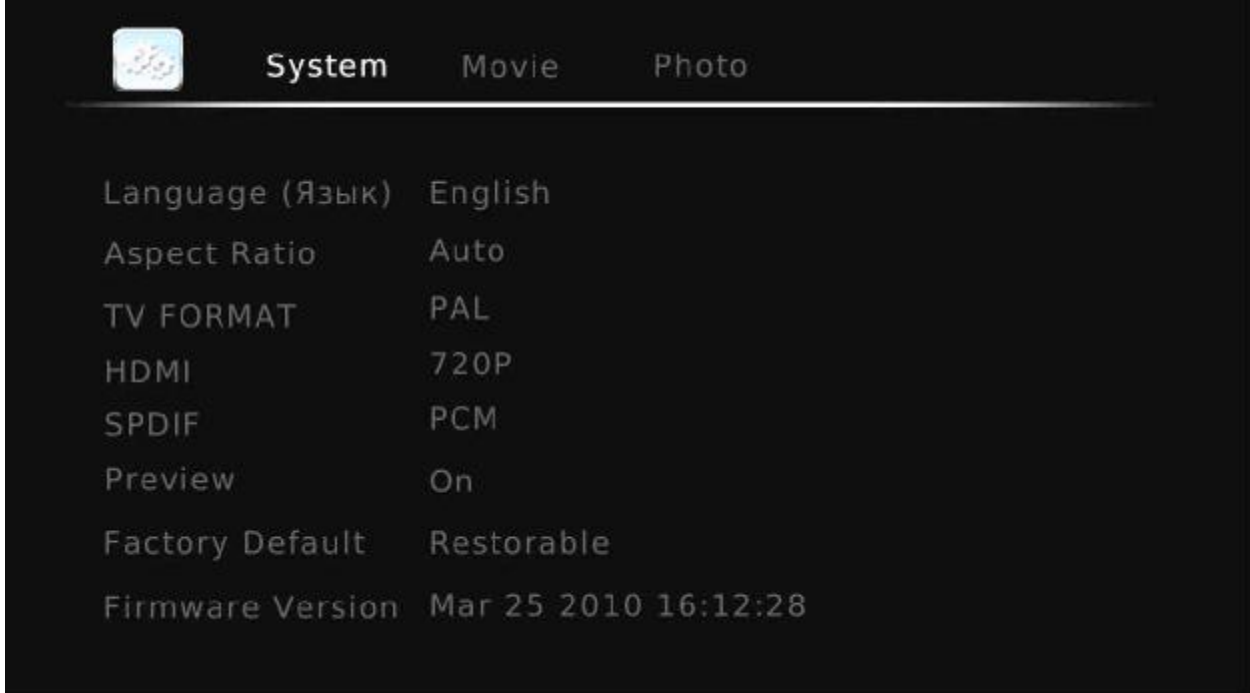

Use this menu to configure System settings:

#### **Language:**

The system language can be set to English or other languages. Please select the languages which you preference in the setup menu, the selected language will take effect immediately.

#### **Aspect Ratio:**

**AUTO:** Automatic mode.

**4:3 Full:** Display picture or movie on the full screen.

**Pan Scan 4:3**: Display a wide picture on the entire screen and cuts off the redundant portions. Select when a standard 4:3 TV is connected.

**Letter Box 4:3**: Display a wide picture with two black borders on the top and bottom of 4:3 screen. Select when a standard 4:3 TV is connected.

**16:9 PANORANICO**: Compress the image to convert the whole image. Select when a 16:9 TV is connected.

**TV Format:** Select to adjust TV model **NTSC** or **PAL** 

**HDMI:** Select to adjust video output resolution720P, 1080I, 1080P

**SPIDF:** Set PCM/ ROW DATA when select the optical as audio output, or else set OFF.

PREVIEW: Select to turn on/off movie or music preview in the browser menu.

**Factory Default:** Select to restore factory defaults.

**Firmware version:** Show the software INFO.

#### **3.2. Movie setting**

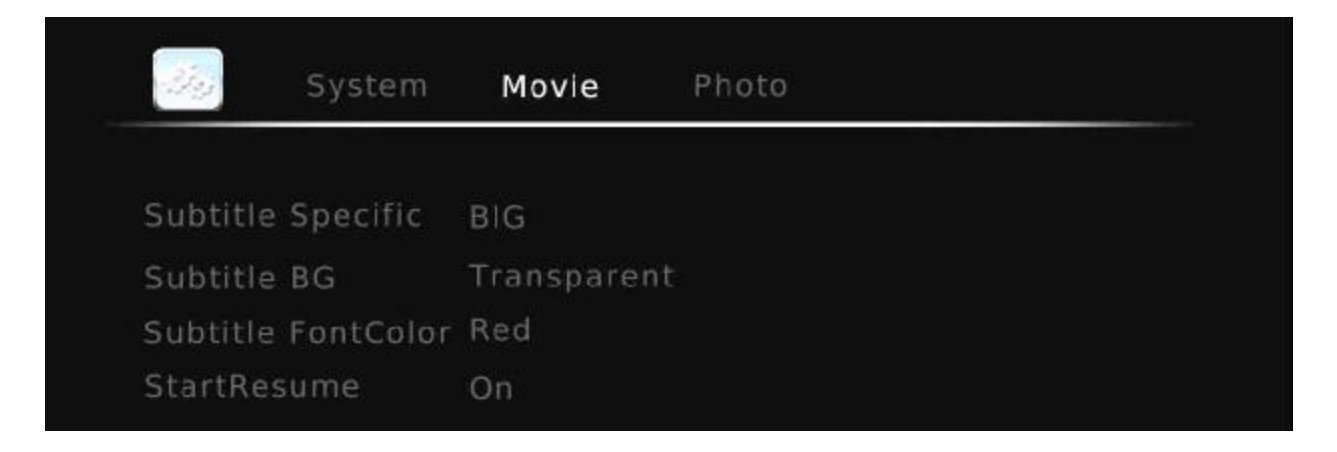

Changing movie setting:

**Aspect Ratio:** Select to adjust movie aspect ratio: DISCARD/KEEP **SUBTITLE SPECIFIC:** Select the subtitle specification: NORMAL/ SMALL/ BIG **SUBTITLE BG:** Select to adjust subtitle background color:

TRANSPARENT/YELLOW/GREEN/WHITE/GRAY

**SUBTITLE FONT COLOR:** Select to adjust subtitle font color: RED/GREEN/BLUE **START RESUME:** Select to turn on/off resume playback (auto-bookmarking) feature for movies.

#### **3.3. Photo Setting**

Changing photo setting:

**Slid show time:** Select to adjust slid show time: 2S/3S/5S/7S **Slid mode :** there are 46 slid show mode you can choose : RANDOM, 0, 1…..59 **ASPECT RATIO:** Keep/Discard

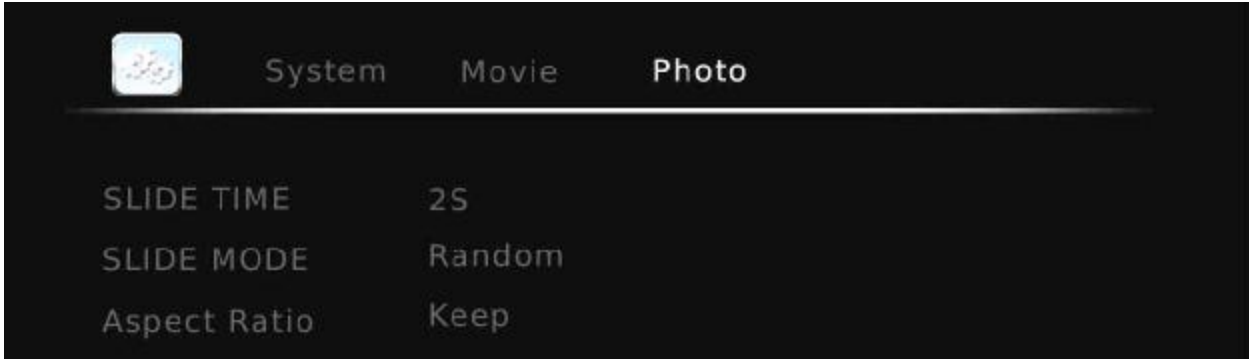

#### **4. Browse and playback**

#### **4.1. Photo Play mode**

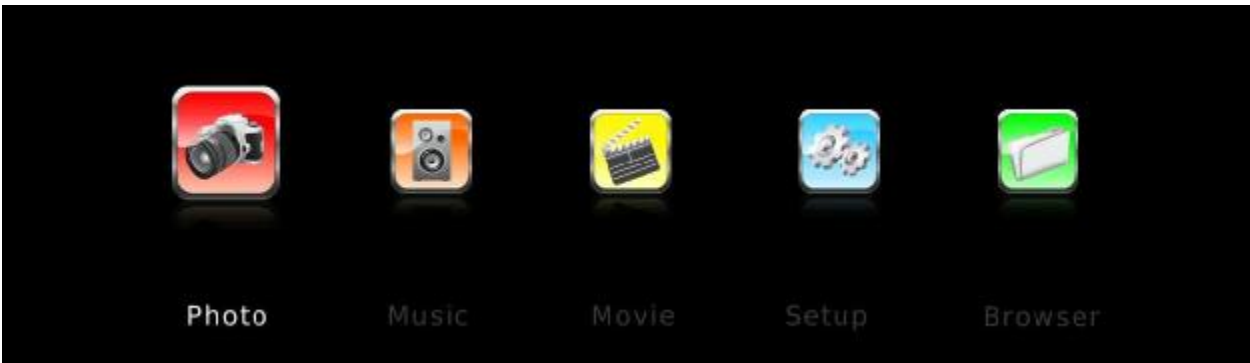

In this mode, all folders and supported photos in current directory will be displayed. Please set the preview item is "On" in setup

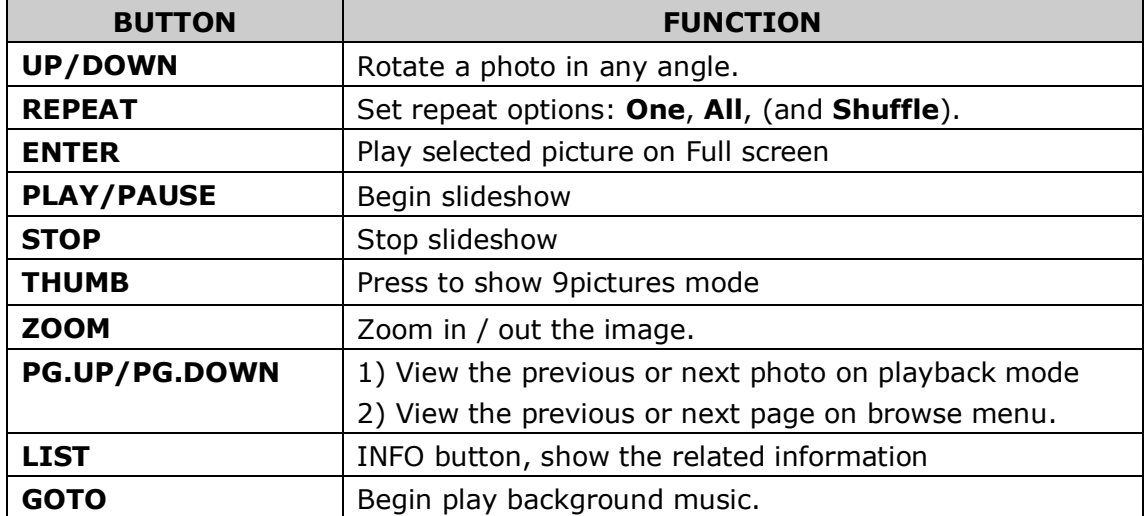

Note: the system will play the audio files as background music:

- 1) Play list, if you had set a playlist
- 2) Current directory, if there no playlist
- 3) Root directory, if there no audio files in current directory. Or else can't play background music

#### **4.2. Music Pay mode**

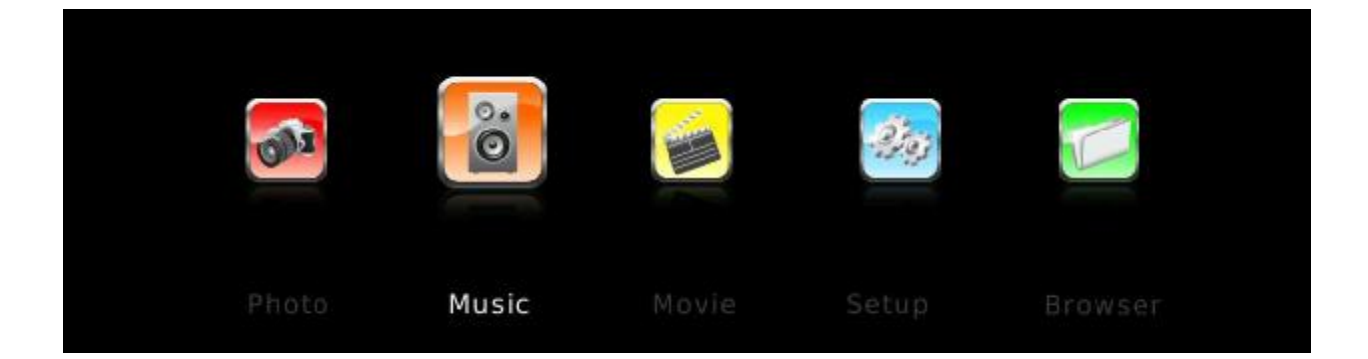

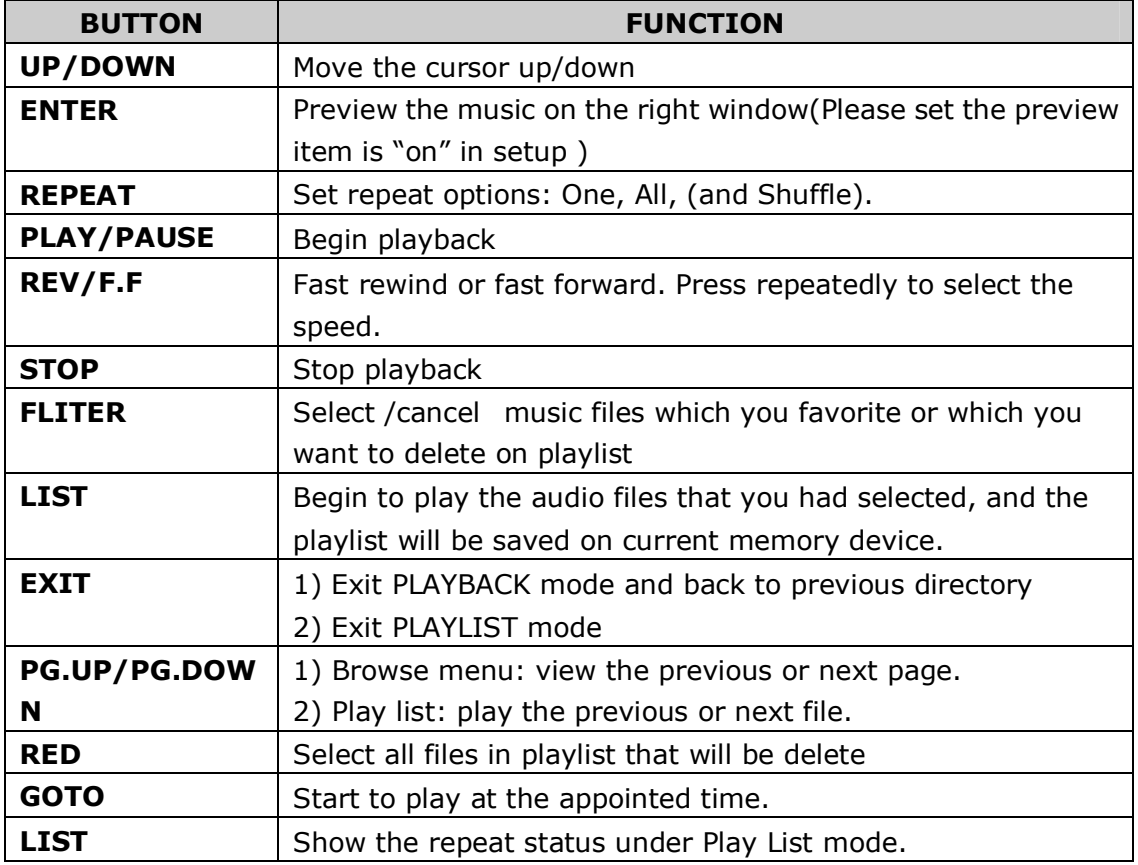

#### **Managing the Playlist**

In this mode, this player supports the playlist function, which allows you to add your favorite audio files on local HDD/Memory Card to the playlist, and enjoy them at any time. The playlist will be saved on the current partition.

#### **Adding files to the play list:**

Select the favorite file you wish to add, press the **FLITER** button, and the file will be ticked. Press the **LIST** button to confirm, then a **Play LIST MODE** will be shown.

#### **Delete files from the playlist:**

Select the destination file, press the **RIGHT** button, and the file will be marked "×", and then press **ENTER** to delete them immediately, or will be delete when you exit the playlist.

#### **4.3. Movie Play mode**

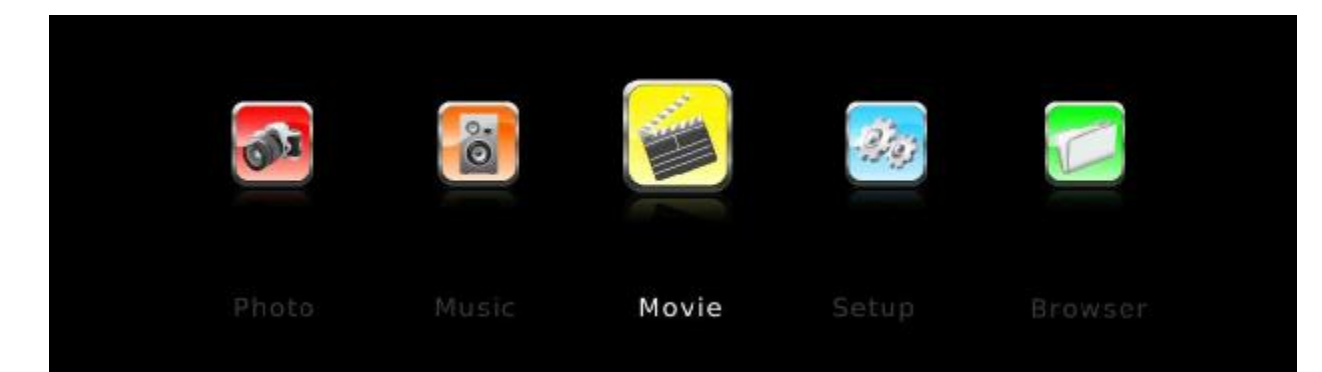

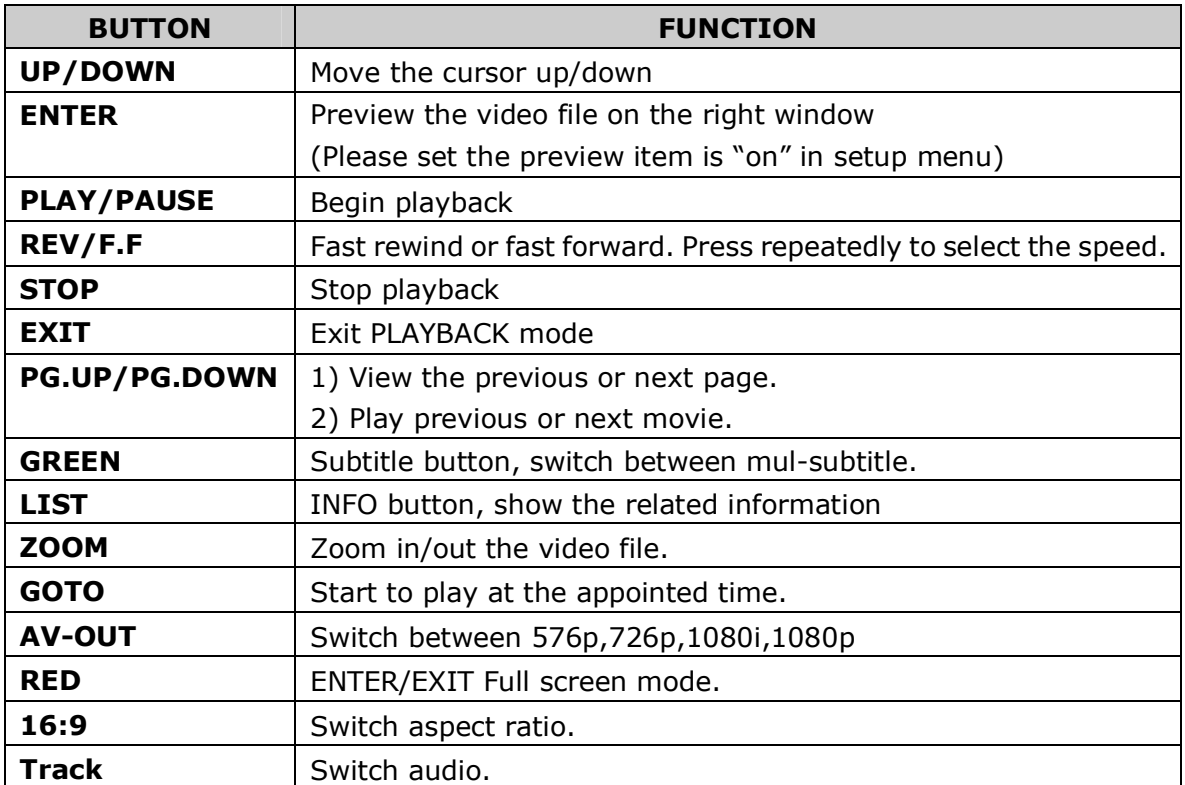

#### **4.4. Browser Play mode**

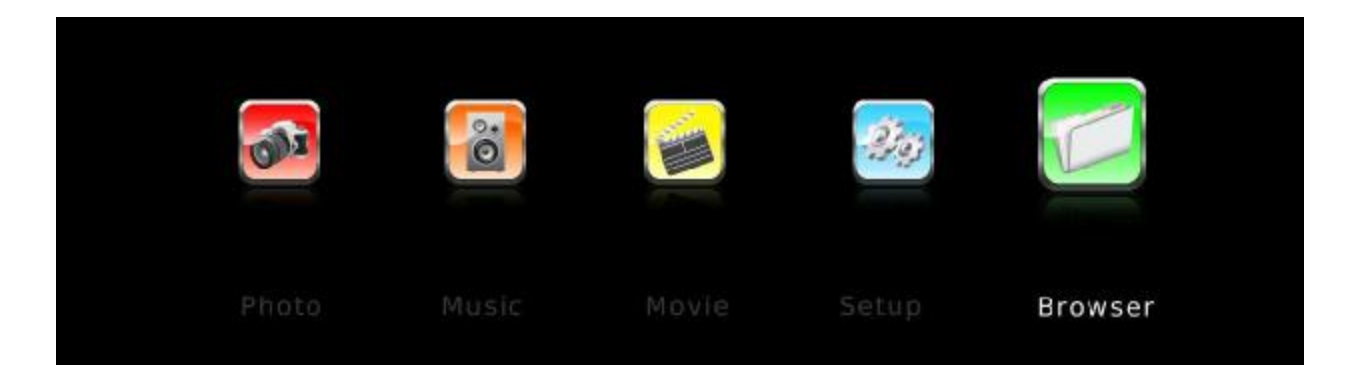

#### **File manage**

In this mode, all folders and supported contents (music, photos, and movies) will be displayed.

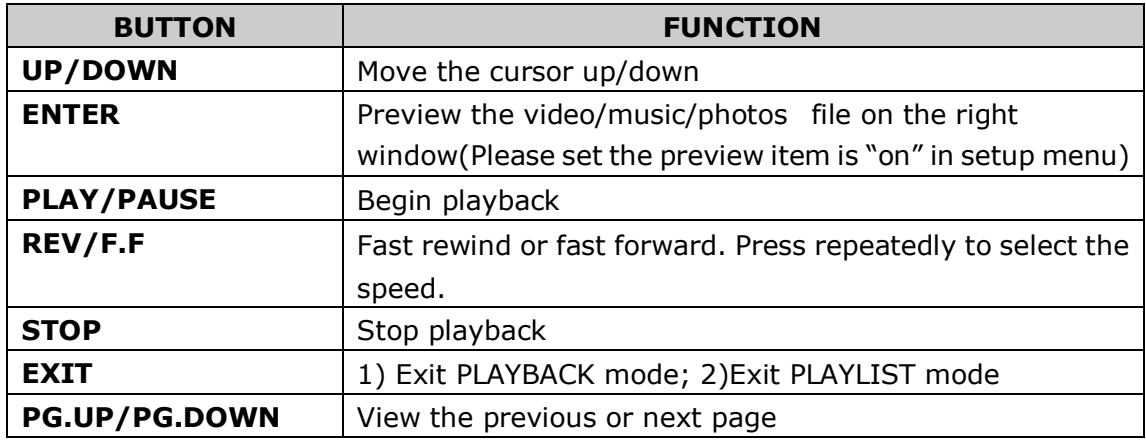

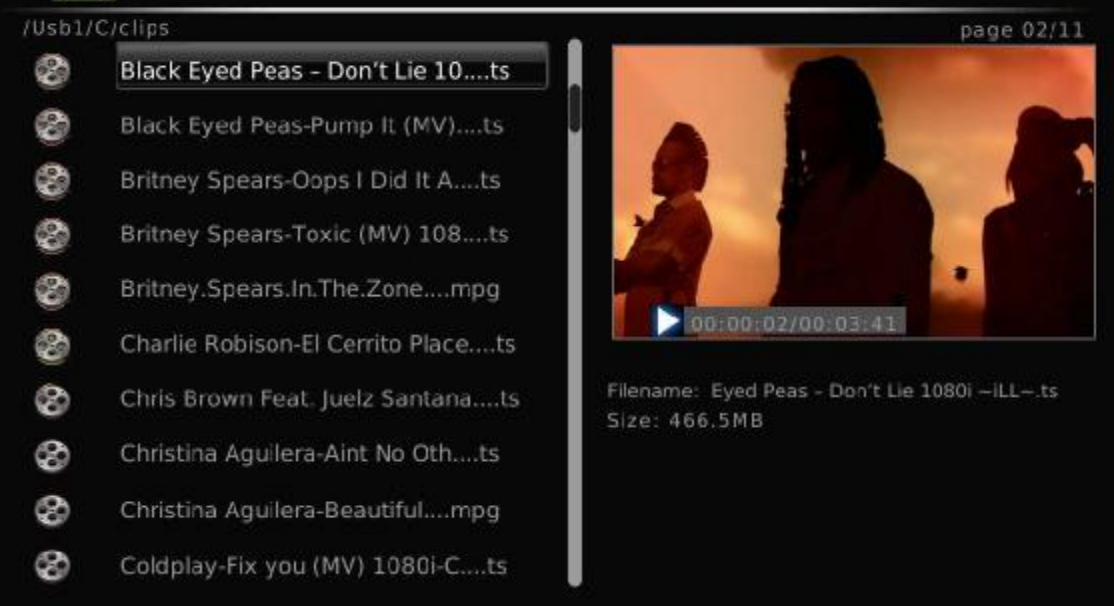

#### **5. System Update**

Select to update the firmware from via a **USB stick**:

Download new FW into USB stick root directory, then connects it to the USB HOST port of the player. Press **ENTER** to confirm.

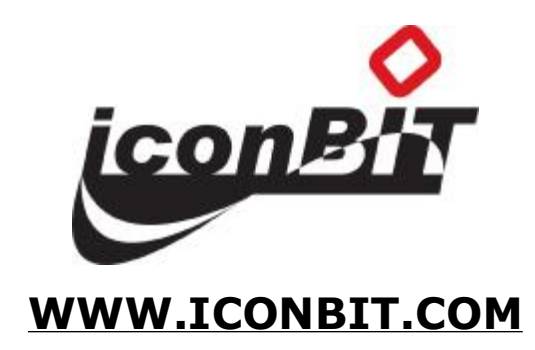